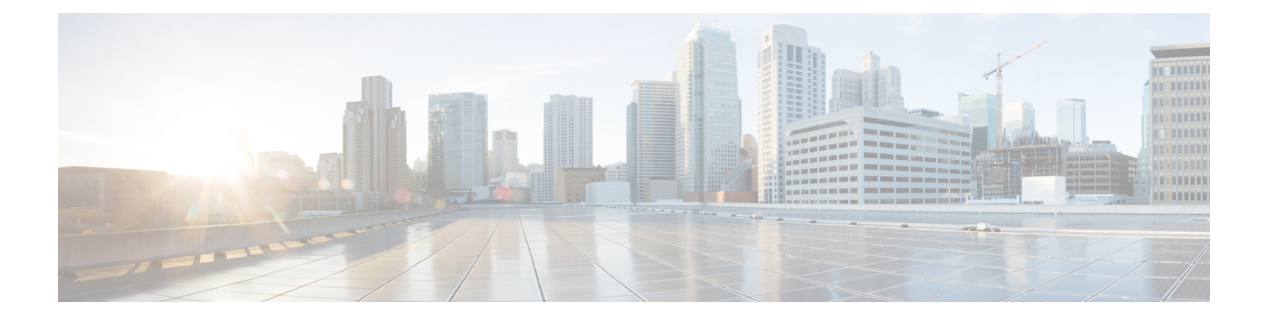

# 保留復帰

この章では、保留中のコールが設定された時間制限を超えたときに電話機ユーザに警告する保留 復帰機能に関する情報を提供します。

- [保留復帰の設定](#page-0-0), 1 ページ
- Cisco [保留復帰機能](#page-1-0), 2 ページ
- Cisco [保留復帰の概要](#page-2-0), 3 ページ
- [システム要件](#page-7-0), 8 ページ
- [インタラクションおよび制限事項](#page-8-0), 9 ページ
- Cisco [保留復帰のインストールとアクティブ化](#page-11-0)、12 ページ
- Cisco [保留復帰の設定](#page-11-1), 12 ページ
- ユーザに対する Cisco [保留復帰の情報の提供](#page-16-0), 17 ページ
- Cisco [保留復帰のトラブルシューティング](#page-16-1), 17 ページ

# <span id="page-0-0"></span>保留復帰の設定

保留復帰機能は、保留中のコールが設定済みの時間制限を超えたときに、電話機ユーザにアラー トを通知します。保留中のコールが時間制限を超えた場合、Cisco Unified Communications Manager は、電話機で呼び出し音やビープ音などのアラートを生成して、コールを処理するようユーザに 通知します。 保留時間が時間制限を超えると、保留中のコールは復帰コールとなります。

保留復帰機能を設定するには、以下の手順を実行します。 この手順では、電話機に DN を設定し たこと、または自動登録を使用していることを前提としています。

#### 手順

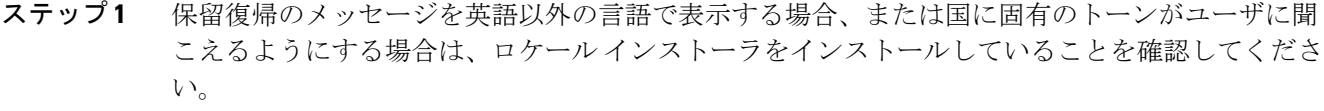

- ステップ2 (オプション)新規または既存のデバイスプールの[デバイスプール設定(Device Pool Configuration)] ウィンドウで、[復帰コールのフォーカス優先度(Reverted Call Focus Priority)] を設定します。
- ステップ **3** Cisco CallManager サービスの [サービスパラメータ設定(Service Parameter Configuration)] ウィンド ウで、保留復帰タイマーを設定します。
- ステップ **4** [電話の設定(Phone Configuration)] ウィンドウで、Cisco Unified IP Phone に正しいデバイス プール が設定されていることを確認します。設定されていなければ、正しいデバイスプールを設定しま す。
- ステップ **5** [電話の設定(Phone Configuration)] ウィンドウで、Cisco Unified IP Phone に正しいユーザ ロケール が設定されていることを確認します。
- ステップ **6** Cisco CallManager サービスが Cisco Unified サービスアビリティでアクティブになっていることを 確認します。

#### 関連トピック

[コールのフォーカス優先度の設定](#page-13-0), (14 ページ) Cisco [保留復帰に関する設定のヒント](#page-12-0), (13 ページ) [保留復帰タイマーの設定](#page-14-0), (15 ページ)

## <span id="page-1-0"></span>**Cisco** 保留復帰機能

保留復帰機能は、保留中のコールが設定済みの時間制限を超えたときに、電話機ユーザにアラー トを通知します。保留中のコールが時間制限を超えた場合、Cisco UnifiedCommunications Manager は、電話機で呼び出し音やビープ音などのアラートを生成して、コールを処理するようユーザに 通知します。 保留時間が時間制限を超えると、保留中のコールは復帰コールとなります。

(注)

この章では、復帰コールという表記は、保留復帰機能によって呼び出された復帰コールだけを 指します。それ以外の復帰コール タイプ(パークの復帰コールなど)は指しません。

管理者は、同じ Cisco Unified Communications Manager サーバ上の電話機に関連付けられたすべて の DN に対して、保留復帰を設定できます。 回線に関連付けられた電話デバイスは、この機能を サポートしている必要があります。サポートしていない場合、保留復帰はアクティブになりませ ん。 複数の電話デバイスが回線を共有している場合、この機能を使用できるのは、保留復帰をサ ポートしているデバイスだけです。

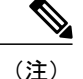

Cisco 保留復帰は、エンド ユーザが保留にしたコールだけに適用されます。 システムまたは ネットワークが(会議中や転送中などに)保留にしたコールに対して、この機能をアクティブ にすることはできません。

電話機で復帰コールに対して生成されるアラートのタイプは、電話デバイスの機能によって異な ります。 Cisco Unified Communications Manager は、保留復帰機能がアクティブになったときに、 電話機の機能とインストール済みのファームウェア リリースに応じて、次のアラートを生成しま す。

- 電話機で呼び出し音またはビープ音を 1 回鳴らす。
- ユーザの電話機のステータス行に、復帰コールに対する「保留復帰」という簡潔なメッセー ジを表示する。
- 他のアラート動作と同様に、受話器の回線ボタンの横にある LED を連続的に点滅させる。
- 復帰コールに対する「震える」受話器アイコンを表示する。

電話機の機能の詳細については、保留復帰とこのバージョンのCiscoUnifiedCommunicationsManager をサポートしている Cisco Unified IP Phone モデルに適合する Cisco Unified IP Phone アドミニスト レーション ガイドを参照してください。

### <span id="page-2-0"></span>**Cisco** 保留復帰の概要

保留復帰を有効にするには、システムまたは特定の電話回線のタイマーを設定します。

- 保留復帰がシステムに対して有効になっている場合、サイトのユーザが保留にしたコールが 設定済みの時間制限を超えると、保留復帰機能が呼び出されます。ただし、この機能がその 回線に対して無効になっている場合や、電話機が保留復帰機能をサポートしていない場合を 除きます。
- 保留復帰が回線に対して有効で、システムに対して無効である場合、保留復帰機能を呼び出 せるのは、その回線で受信されたコールだけです。
- 保留復帰が回線とシステムの両方に対して有効になっている場合は、回線のタイマー設定 が、システムのタイマー設定よりも優先されます。

### 保留復帰のアラート動作

下の表は、保留復帰が回線またはシステムに対して呼び出された場合のさまざまなコール シナリ オに対応する保留復帰のアラート動作の要約を示しています。 この動作は、電話機ユーザが保留 にした着信コールおよび発信コールに適用されます。

保留復帰の呼び出し音には、Cisco Unified Communications Manager の管理ページでそのユーザ用 に定義した呼び出し音の設定が使用されます。ただし、点滅は 1 回の点滅に変換され、呼び出し 音は 1 回の呼び出し音に変換されます。 呼び出し音を無効に設定すると、電話機では、呼び出し 音、点滅、ビープ音のいずれも動作しなくなります。

別のアクティブ コールを受けている場合、ユーザは、復帰コールに対する 1 回のコール待機トー ンも受信します。

#### 表 **1**:保留復帰のアラート動作

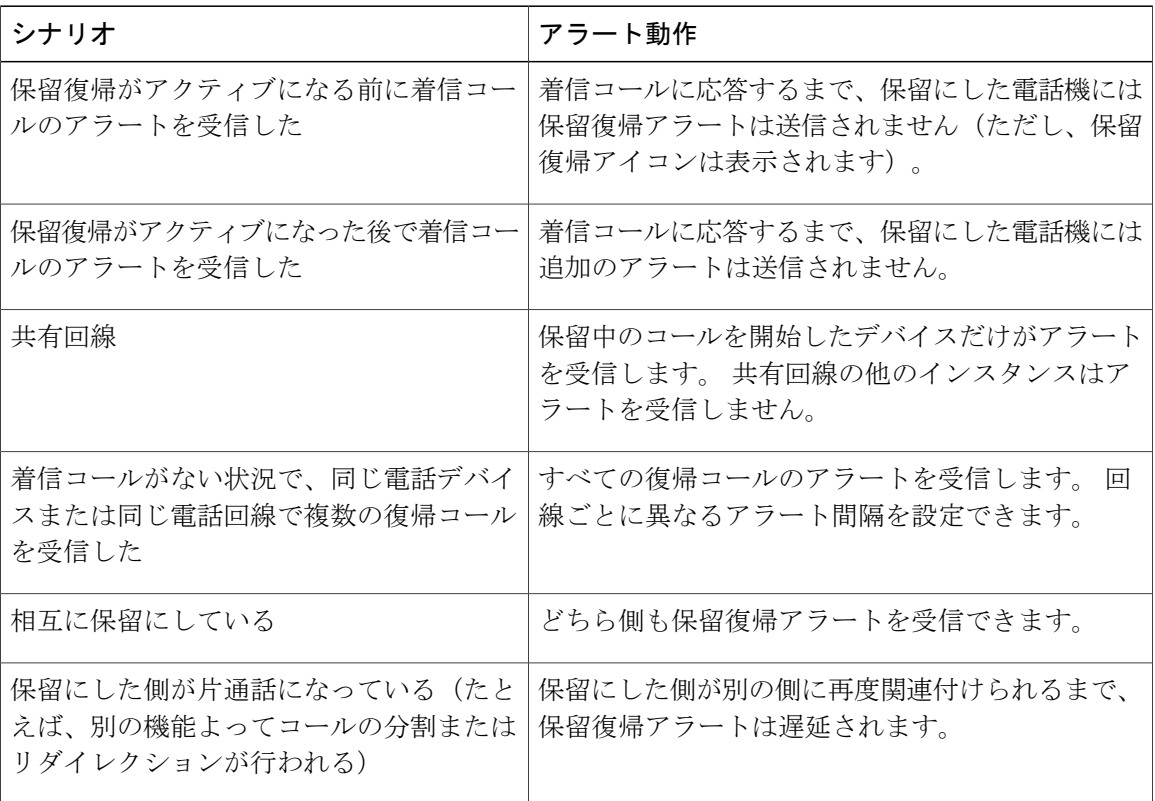

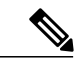

SCCP 電話機は 5 秒間の最小保留復帰通知間隔(HRNI)をサポートしているのに対して、SIP 電話機は 10 秒間の最小値をサポートしています。 最小 HRNI が 5 秒間に設定された SCCP 電 話機が SIP 電話機によるコールを処理している場合は、保留復帰通知鳴動が 10 秒遅れる可能 性があります。 (注)

### コールのフォーカス動作

復帰コールを取得するには、復帰コールにフォーカスが合っている(つまり、復帰コールが電話 機上で強調表示されている)必要があります。

コールのフォーカス優先度では、オフフックなどのユーザアクションに対してどのコールタイプ (着信コールまたは復帰コール)を優先するかが指定されます。 Cisco Unified Communications Manager のインストール時点では、着信コールが優先されます。

優先されるコールタイプは設定変更できます。たとえば、着信コールに高い優先度が設定されて いる場合、保留中のコールが復帰状態になり、電話機がオフフックになると、Cisco Unified Communications Manager は、着信コールが存在する場合を除いて、復帰コールを再開します。

ユーザが同じ回線または同じ電話機で複数のコールを保留にした場合、複数のコールが復帰状態 になると、最も古いコールにフォーカスが保持され、Cisco Unified Communications Manager が最 も古い復帰コールを最初に再開します。ただし、着信コールが存在する場合(着信コールが優先 されるとき)や、ユーザが別の復帰コールを再開するように選択した場合を除きます。 ユーザ は、別の復帰コールを取得するように選択するには、コールを強調表示し、[選択] ソフトキーを 押します。

リモートで使用中のコールと復帰コールがユーザの電話デバイスに存在する場合、Cisco Unified Communications Manager は、電話機がオフフックになるとすぐに復帰コールを取得します。

この機能に関するコールのフォーカス設定の詳細については、[コールのフォーカス優先度](#page-12-1), (13 ページ)を参照してください。

### 復帰コールの取得

復帰コールにフォーカスが合っている場合、ユーザは次の方法で復帰コールを取得できます。

- 受話器を取り上げる。
- 電話機のスピーカ ボタンを押す。
- ヘッドセット ボタンを押す。
- 復帰コールに関連付けられた回線を選択する。
- [復帰] ソフトキーを押す。

これらのアクションでは、受話器がアイドル状態にあること、およびスピーカがまだオンになっ ていないことを前提としています。

詳細については、保留復帰とこのバージョンの Cisco Unified Communications Manager をサポー トしている Cisco Unified IPPhone モデルに適合する Cisco Unified IPPhone ユーザ ガイドを参照 してください。 (注)

### タイマーの無効化

保留復帰機能の保留復帰アラート タイマーは、次の状況になると停止します。

• ユーザが保留中のコールを取得した。

• ユーザが同じコールに対して別の機能を呼び出した。

• 保留中のコールがリリースされた。

コールが再開されないまま、クラスタ全体の Maximum Hold Duration Timer システム設定が期限切 れになった場合、Cisco Unified Communications Manager は、通知アラートを停止し、コールをク リアします。 Maximum Hold Duration Timer が 0 に設定されている場合、クラスタ全体の Maximum Call Duration Timer 設定が期限切れになり、Cisco Unified Communications Manager がコールをクリ アするまで、コールは保留状態になります。

Cisco Unified Communications Manager アプリケーションおよびコール処理機能に対する保留復帰 の動作の詳細については、[インタラクション](#page-9-0), (10 ページ)の項を参照してください。

### 例

次の例は、Cisco Unified Communications Manager における保留復帰の動作を示しています。

これらの例では、保留復帰機能をアクティブにするタイミングを定義する Hold Reversion Duration タイマーは 30 に設定されています。またリマインダー アラートを送信するタイミングを定義す る保留復帰間隔タイマーは 20 に設定されています。

#### 例:保留復帰機能が無効になっている場合

ユーザ A が、ユーザ A と同じシステム上のユーザ B にコールします。 ユーザ B がコールに応答 し、コールを保留にします。 保留中のコール用に MOH が設定されていれば、ユーザ A には音楽 が聞こえます。

該当の DN に対して保留復帰が有効になっていないため、ユーザ B は、コールが保留状態である ことを示すアラートを受信しません。 クラスタ全体の Maximum Hold Duration Timer システム設定 が期限切れになると、Cisco Unified Communications Manager がコールをクリアします。

#### 例:復帰コールと新しい発信コール

ユーザ A が、ユーザ A と同じ Cisco Unified Communications Manager システム上のユーザ B にコー ルします。 ユーザ B がコールに応答し、コールを保留にします。 保留中のコール用に MOH が設 定されていれば、ユーザ A には音楽が聞こえます。

Cisco Unified Communications Manager は保留中のコールが復帰状態になった段階でユーザ B に通 知します。その 30 秒後、Cisco Unified Communications Manager は、「保留復帰」というメッセー ジを電話機に送信し、保留にした DN で電話機の呼び出し音を1回鳴らします(またはビープ音 を 1 回鳴らすか、1 回点滅させます)。 電話機によっては追加のアラート メカニズムがサポート されている場合があります。

保留中のコールが復帰状態になっているときに、ユーザ B が、コールを発信するために電話機を オフフックにします。 Cisco Unified Communications Manager が保留中のコールを再開します。 ユーザ B は、新しいコールを発信できません。

#### 例:共有回線

ユーザ A とユーザ B が同じシステム上に存在します。 ユーザ A がユーザ B の電話機の共有回線 にコールします。 ユーザ B がコールを保留にします。 保留中のコール用に MOH が設定されてい れば、ユーザ A には音楽が聞こえます。

Cisco UnifiedCommunications Managerは保留復帰がコールに対してアクティブになった段階でユー ザ B に通知します。その 30 秒後、Cisco Unified Communications Manager は、「保留復帰」という メッセージを電話機に送信し、保留にした DN で電話機の呼び出し音を1回鳴らします(または ビープ音を 1 回鳴らすか、1 回点滅させます)。 電話機によっては追加のアラート メカニズムが サポートされている場合があります。共有回線上の他のユーザは、復帰コールのアラートを受信 しません。

ユーザ B が復帰コールを取得するまで、Cisco Unified Communications Manager は、20 秒ごとに定 期的な通知アラートを、保留にした DN の電話機に送信します。つまり、Cisco Unified Communications Manager は、設定された間隔で、「保留復帰」というメッセージを電話機に送信 し、保留にした DN で電話機の呼び出し音を1回鳴らします(またはビープ音を1回鳴らすか、1 回点滅させます)。電話機によっては追加のアラートメカニズムがサポートされている場合があ ります。共有回線上の他のユーザは、通知アラートを受信しません。

ユーザ B は、電話機でその他のコールを受信していません。 復帰コールにフォーカスが合ってい る状態で、ユーザ B が電話機をオフフックにします。 ユーザ B が復帰コールを受信します。

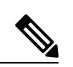

(注)

保留にされた側が共有回線の場合、他のライン アピアランスには、リモートで使用中のコー ルに関する通常のインジケータが表示されます。 保留にした側が共有回線の場合、ユーザが コールを保留にすると、リモートで使用中のインジケータは、他のライン アピアランスに表 示されなくなります。ユーザがコールに再接続すると、リモートで使用中のインジケータは、 他のライン アピアランスに再表示されます。 共有回線上の別のユーザが復帰コールを取得し た場合、保留にした側の電話機には、リモートで使用中のインジケータが表示され、保留復帰 アラートは表示されなくなります。 保留にした側がコールをドロップした場合(たとえば、 アプリケーションによってコールがリリースされた場合)、保留復帰タイマーは無効になりま す。

#### 例:同じ回線で複数の復帰コールを受信する場合

ユーザ A とユーザ C が、同じ DN のユーザ B にコールします。ユーザ B は保留復帰を有効にして います。また、コール A は復帰コールです。

ユーザ B がユーザ C からのコールに応答し、コールを保留にします。 保留中のコール用に MOH が設定されていれば、ユーザ C には音楽が聞こえます。

Cisco Unified Communications Manager はコール C が復帰状態になった段階でユーザ B に通知しま す。その 30 秒後、Cisco Unified Communications Manager は、「保留復帰」というメッセージを電 話機に送信し、保留にした DN で電話機の呼び出し音を1回鳴らします (またはビープ音を1回 鳴らすか、1 回点滅させます)。 電話機によっては追加のアラート メカニズムがサポートされて いる場合があります。ユーザ B は、20 秒ごとに両方のコールに対する通知アラートを受信しま す。

コール A にフォーカスが合っている状態で、ユーザ B がユーザ A からのコールを取得します。

#### 例:別々の回線上に複数の復帰コールが存在するときにコールが着信する場合

ユーザ A がユーザ B の回線 B1 にコールします。ユーザ B は B1 と B2 の両方に保留復帰を設定し ています。 ユーザ B がユーザ A を保留にします。 保留中のコール用に MOH が設定されていれ ば、ユーザ A には音楽が聞こえます。

ユーザ C がユーザ B の回線 B2 にコールします。 ユーザ B がユーザ C を保留にします。 保留中 のコール用に MOH が設定されていれば、ユーザ C には音楽が聞こえます。

保留中のコールは両方とも、設定済みの時間制限である30秒を超えると、復帰状態になります。 ユーザ B が、保留中のコールの両方に対する保留復帰アラートを受信します。

別のコールが回線 B3 に着信します。 着信コールには、フォーカス優先度が設定されています。 ユーザ B が電話機をオフフックにして、着信コールに応答します。 ユーザ B が B3 コールを終了 します。

ユーザ B が電話機をオフフックにして、B1 コールを再開します。 ユーザ B は引き続き、20 秒ご とにコール B2 に対する通知アラートを受信します。 ユーザ B が [復帰(Resume)] ソフトキーを押 します。 コール B1 が保留になり、コール B2 が接続されます。

Cisco Unified Communications Manager は、コール B1 に対して保留復帰機能をアクティブにするた めのタイマーを再起動します。

# <span id="page-7-0"></span>システム要件

保留復帰には、次のソフトウェア コンポーネントが必要です。

- Cisco Unified Communications Manager 6.0 以降
- クラスタ内の少なくとも 1 台のノード上で稼動している Cisco Call Manager サービス ノード上で稼動している Cisco Call Manager サービス
- クラスタ内の少なくとも 1 台のノード上で稼動している Cisco CTI Manager サービス ノード上で稼動している Cisco CTI Manager サービス
- Cisco CallManager サービスと同じノード上で稼動している Cisco Database Layer Monitor サー ビス
- Cisco CallManager サービスと同じノード上で稼動している Cisco RIS Data Collector サービス
- クラスタ内の少なくとも 1 台のノード上で稼動している Cisco Tftp サービス

ノードで稼動している Cisco Tftp サービス

• 英語以外の電話ロケール、または国に固有のトーンを使用する場合は、Cisco Unified Communications Manager Locale Installer(ロケール インストーラについては、『Cisco Unified Communications Operating System Administration Guide』を参照してください)

### 保留復帰のデバイス サポート状況の確認

保留復帰をサポートするデバイスの完全なリストを作成するには、Cisco Unified Reporting アプリ ケーションを使用します。 そのためには、次の手順に従います。

Cisco Unified Reporting アプリケーションの詳細については、『*Cisco Unified Reporting Administration Guide*』を参照してください。

#### 手順

- ステップ **1** 次のいずれかの方法を使用して、Cisco Unified Reporting を開始します。 Web アプリケーションへ のアクセスを許可されるまで、ユーザの認証には Cisco Tomcat サービスが使用されます。 アプリ ケーションには次の方法でアクセスできます。
	- Cisco Unified Communications Manager の管理ページのナビゲーションメニューで [Cisco Unified Reporting] を選択し、[Go] をクリックします。
	- Cisco Unified リアルタイム監視ツール(RTMT)のメニューで [ファイル(File)] > [Cisco Unified Reporting] を選択します。
	- https://<サーバ名または IP アドレス>:8443/cucreports/ と入力し、認証済みのユーザ名とパス ワードを入力します。
- ステップ **2** ナビゲーション バーで、[System Reports] をクリックします。
- ステップ **3** 左側のカラムに表示されたレポートのリストで、[Unified CM Phone Feature List] オプションをク リックします。
- ステップ **4** [Generate a new report] リンクをクリックして新規レポートを生成するか、または、レポートがす でに存在する場合は、[Unified CM Phone Feature List] リンクをクリックします。
- ステップ **5** 保留復帰をサポートするすべてのデバイスのレポートを生成するには、対応するドロップダウン リスト ボックスから次の設定を選択し、[Submit] ボタンをクリックします。 [Product]:[All]

[Feature]: [Hold Reversion]

[ListFeatures]ペインに、保留復帰機能をサポートするすべてのデバイスのリストが表示されます。 カラムの見出し([Product] または [Protocol])の隣にある上下の矢印キーをクリックして、リスト をソートできます。

# <span id="page-8-0"></span>インタラクションおよび制限事項

ここでは、保留復帰のインタラクションおよび制限事項について説明します。

### <span id="page-9-0"></span>インタラクション

ここでは、保留復帰が Cisco Unified Communications Manager のアプリケーションおよびコール処 理との間でどのようにインタラクションを行うかについて説明します。

### 保留音

Cisco Unified Communications Manager は、通常の保留中のコールに対して MOH が設定されている 場合に、復帰コールに対する MOH をサポートします。

### コール パーク

保留復帰が呼び出された場合、保留にされた側が [パーク] ソフトキーを押しても、保留にした側 は、保留復帰アラートを受信し、コールを取得することができます。 保留にした側がコールを取 得する場合、MOH が設定されていれば、保留にした側には MOH が聞こえます。

保留時間が設定済みの時間制限を超える前に、保留にされた側がコールをパークした場合、Cisco Unified Communications Manager は、コールが取得またはリダイレクトされるまで、すべての保留 復帰アラートを送信しません。

#### **MLPP**

Multilevel Precedence and Preemption (MLPP) コールが保留になった後で復帰した場合は、MLPP コールからプリエンプション ステータスが失われます。そのため、復帰コールは通常のコールと して処理されます。 コールの復帰後、Cisco Unified Communications Manager は、ユーザに対して 呼び出し音を 1 回鳴らします。 Cisco Unified Communications Manager は、プリエンプションの呼 び出し音を再生しません。 優先順位の高いコールが復帰コールになった場合、Cisco Unified Communications Manager は優先トーンを再生しません。

### **CTI** アプリケーション

CTI アプリケーションが保留復帰機能にアクセスできるのは、この機能が回線またはシステムに 対して有効になっている場合です。シスコが提供するCiscoUnifiedCommunicationsManagerAssistant やAttendantConsoleなどのアプリケーションは、保留復帰機能を呼び出すときにCTIインターフェ イスを使用します。

保留復帰が呼び出されると、CTI ポートは、Cisco Unified IPPhone で再生される可聴音の代わりに イベント通知を受信します。 CTI ポートとルート ポイントがイベント通知を受信するのは 1 回だ けです。一方、Cisco Unified IP Phone は定期的にアラートを受信します。

保留復帰に関する CTI の要件とインタラクションについては、次の API のマニュアルを参照して ください。

- Cisco Unified Communications Manager JTAPI 開発者ガイド
- Cisco Unified Communications Manager TAPI 開発者ガイド

#### **SCCP** 電話機と **SIP** 電話機の保留復帰通知間隔

SCCP 電話機は 5 秒間の最小保留復帰通知間隔(HRNI)をサポートしているのに対して、SIP 電 話機は 10 秒間の最小値をサポートしています。 最小 HRNI が 5 秒間に設定された SCCP 電話機が SIP 電話機によるコールを処理している場合は、保留復帰通知鳴動が 10 秒遅れる可能性がありま す。

### 制限事項

保留復帰機能には、次の制限事項があります。

- Cisco Extension Mobility機能とCisco WebDialer機能は保留復帰機能をサポートしていません。
- この機能は、ATA 186、DPA-7610、および DPA-7630 などの SCCP アナログ電話機タイプを サポートしていません。
- ノード上で SCCP を実行するオンネット電話デバイスのうち、保留復帰機能を呼び出せるも のはごく一部に限られています。
- 保留復帰機能をシステムに対して有効にする場合は、電話機が保留復帰機能をサポートして いる必要があります。サポートしていない場合、この機能はアクティブになりません。
- 共有回線の各デバイスに、異なる保留復帰タイマーを設定することはできません。
- 保留復帰の呼び出し音には、Cisco Unified Communications Manager の管理ページでそのユー ザ用に定義した呼び出し音の設定(無効、点滅のみ、1 回の呼び出し音、呼び出し音、また はビープ音のみ)が使用されます。ただし、点滅は 1 回の点滅に変換され、呼び出し音は 1 回の呼び出し音に変換されます。
- 回線ごとの復帰コールの最大数は、システムのコール最大数の設定と同じです。
- 保留復帰に関する電話機の制限については、保留復帰およびこのバージョンの Cisco Unified Communications Manager をサポートしている Cisco Unified IP Phone モデルに適合する Cisco Unified IP Phone のアドミニストレーション ガイドを参照してください。
- この機能を CTI アプリケーションに対して有効にするには、その CTI アプリケーションがこ の機能およびこの Cisco Unified Communications Manager リリースと連携するものとして認定 されていることを確認してください。認定されていない場合、保留復帰機能が既存のCTIア プリケーションに与える影響が原因で、CTI アプリケーションに障害が発生することがあり ます。この機能は、デフォルトで無効になっています。CTIの要件については、次のAPIの マニュアルを参照してください。
	- Cisco Unified Communications Manager JTAPI 開発者ガイド
	- Cisco Unified Communications Manager TAPI 開発者ガイド

# <span id="page-11-0"></span>**Cisco** 保留復帰のインストールとアクティブ化

保留復帰は、Cisco Unified Communications Manager のインストール時に自動的にインストールさ れます。 Cisco Unified Communications Manager をインストールした後に、Cisco Unified Communications Manager の管理ページで保留復帰機能を設定し、機能を有効にする必要がありま す。

保留復帰は Cisco CallManager サービスに依存するため、Cisco Unified サービスアビリティで Cisco CallManager サービスを必ずアクティブにしてください。

# <span id="page-11-1"></span>**Cisco** 保留復帰の設定

ここでは、保留復帰の設定に関する情報を提供します。

保留復帰を設定する前に、保留復帰の設定チェックリストを確認してください。

関連トピック

[保留復帰の設定](#page-0-0), (1 ページ)

## **[**サービスパラメータ**(Service Parameter)]** 設定ウィンドウの保留復帰タ イマー

Cisco Unified Communications Manager にある次のタイマーは、保留復帰のアラート動作を指定し ます。

- Hold Reversion Duration タイマーは、保留にした側の電話機に対して復帰コール アラートが 発行されるまでの待機時間を指定します。
- HoldReversion Notification Intervalタイマーは、保留にした側の電話機に対して定期的なアラー トが発行される頻度を指定します。

たとえば、時間タイマーを 20 に設定し、間隔タイマーを 30 に設定すると、Cisco Unified Communications Managerは20秒後に最初のアラートを発行した後、30秒ごとに通知アラートを発 行します。 Hold Reversion Duration タイマーがタイムアウトすると(20 秒後)、保留復帰機能が アクティブになります。

保留復帰タイマーの設定手順については、[保留復帰タイマーの設定](#page-14-0), (15 ページ)を参照してく ださい。

インストール時点では、Hold Reversion Duration タイマーの値は 0 に設定されています。つまり、 機能は無効になっています。 保留復帰時間の回線設定は空白のままになっています。

### <span id="page-12-1"></span>コールのフォーカス優先度

コールのフォーカス優先度では、電話機で復帰コールと着信コールのアラートが通知された場合 に、どちらのコール タイプにフォーカスを合わせるか、つまり、オフフックなどのユーザ アク ションに対してどちらのコールタイプを優先するかが指定されます。CiscoUnifiedCommunications Manager のインストール時点では、着信コールが優先されます。

管理者は、Cisco Unified Communications Manager の管理ページで、デバイス プールの [復帰コール のフォーカス優先度(Reverted Call Focus Priority)] を設定してから、そのデバイス プールを電話デ バイスに割り当てます。電話機に関連付けられたデバイスプールのフォーカス優先度は、電話デ バイスの同じ回線上または異なる回線上の復帰コールおよび着信コールに適用されます。

コールのフォーカス優先度の設定手順については、[コールのフォーカス優先度の設定](#page-13-0), (14 ペー ジ)を参照してください。

### <span id="page-12-0"></span>**Cisco** 保留復帰に関する設定のヒント

Cisco Unified Communications Manager の管理ページで保留復帰機能を設定する場合は、以下の情 報に留意してください。

- Cisco CallManager サービスを更新する場合は、システムに対して Hold Reversion Duration タ イマーと Hold Reversion Notification Interval タイマーを設定する必要があります。
- インストール時点では、Hold Reversion Duration タイマーは 0 に設定されています。つまり、 機能は無効になっています。
- 保留復帰機能をサポートしない電話機に関連付けられた DN に対してこの機能を設定するこ とはできません。
- Maximum Hold Duration Timer システム設定は 0 より大きな値に設定してください。このよう にしないと、Maximum Call Duration Timer が期限切れになるまで復帰コールが保留のままに なる場合があります。
- Maximum Hold Duration Timer を Hold Reversion Duration タイマーよりも小さな値に設定する と、保留復帰機能はアクティブになりません。
- [電話番号の設定(Directory NumberConfiguration)]ウィンドウで[保留復帰の呼び出し時間(Hold Reversion Ring Duration、秒)] タイマーの設定または [保留復帰の通知間隔(Hold Reversion Notification Interval、秒)]タイマーの設定を空白のままにした場合、CiscoUnifiedCommunications Manager は、システムの保留復帰タイマーの設定を使用します。 [電話番号の設定(Directory Number Configuration)] ウィンドウでどちらかのタイマーの値を変更した場合、Cisco Unified Communications Manager は、回線のタイマー設定を使用します。
- システムまたは回線のHoldReversion Durationタイマーを0より大きな値に設定しても、Hold Reversion Notification Interval タイマーを設定しない場合、コールが復帰状態になったときに Cisco Unified Communications Manager が送信するアラートは 1 つだけになります。 クラスタ または回線の Hold Reversion Notification Interval タイマーを設定しても、Hold Reversion Duration タイマーを 0 より大きな値に設定しなければ、保留復帰機能はアクティブになりません。
- [電話番号の設定(Directory Number Configuration)] ウィンドウに表示される保留復帰タイマー の設定は、保留復帰機能をサポートする Cisco Unified IP Phone のものに限られます。 保留復 帰をサポートする Cisco Unified IP Phone が、保留復帰をサポートしない電話デバイスと回線 を共有している場合、表示される保留復帰の設定は、サポートするデバイス上の回線のもの に限られます。
- 共有回線デバイスで保留復帰機能を無効にすると、その回線を共有するその他すべてのデバ イスで機能が無効になります。
- 電話機に設定されている呼び出し音の設定を無効にした場合、電話機では、保留復帰機能に 対して呼び出し音、点滅、ビープ音のいずれも動作しません。
- Hold Reversion Duration タイマーを変更した場合は、デバイスをリセットする必要がありま す。また、復帰コールの優先度のフィールドを変更した場合は、デバイスプール内のデバイ スをリセットする必要があります。
- 保留復帰機能を有効にした後で完全に無効にするには、クラスタ全体の設定を無効にするだ けでなく、すべての回線で Hold Reversion Duration タイマーを無効にします。

### <span id="page-13-0"></span>コールのフォーカス優先度の設定

保留復帰機能に関するコールのフォーカス優先度を設定するには、次の手順を実行します。 この 設定は、Default デバイス プールまたはリスト内の別のデバイス プールで行います。または、保 留復帰機能のユーザ用に新しいデバイス プールを作成することもできます。

(注)

[未選択(Not Selected)] に設定すると、インストール時点のデフォルト デバイス プールに対す る復帰コールのフォーカス優先度が適用されます。 インストール時点では、着信コールが優 先されます。 この設定は、Cisco Unified Communications Manager の管理ページでは選択できま せん。

新しいデバイス プールを設定する場合は、『*Cisco Unified Communications Manager* アドミニスト レーション ガイド』で詳細を確認してください。

#### 手順

ステップ **1** Cisco UnifiedCommunications Managerの管理ページで、[システム(System)] > [デバイスプール(Device Pool)] を選択します。

[デバイスプールの検索/一覧表示(Find and List Device Pools)] ウィンドウが表示されます。

- ステップ **2** [検索(Find)] をクリックしてデバイス プール リストを表示するか、アクティブなクエリーの検索 結果を使用します。 [デバイスプールの検索/一覧表示(Find and List Device Pools)] ウィンドウでデ バイス プールを選択します。
- ステップ **3** [復帰コールのフォーカス優先度(Reverted Call Focus Priority)] フィールドで、次のどちらかの設定 を選択します。
- a) 着信コールに最高の優先度を割り当てるには、[デフォルト(Default)] を選択します。
- b) 復帰コールに最高の優先度を割り当てるには、[最高(Highest)] を選択します。
- ステップ **4** [保存(Save)] ボタンをクリックします。
- ステップ **5** 変更を反映するには、デバイス プール内のデバイスをすべてリセットします。
	- コールのフォーカス優先度は、SIP を実行している電話機に TFTP 設定ファイルを介し て送信されます。 (注)

### <span id="page-14-0"></span>保留復帰タイマーの設定

保留復帰機能を有効にし、保留復帰タイマーを設定するには、次の手順を実行します。 この手順 では、電話機に DN を設定したこと、または電話機が自動登録を使用していることを前提として います。

保留復帰タイマーを設定する場合は、次の事項を考慮してください。

- 保留復帰をサーバクラスタに対して有効にするには、[サービスパラメータ設定(ServiceParameter Configuration)] ウィンドウで Hold Reversion Duration タイマーを 0 より大きな値に変更しま す。
- 通知アラートにデフォルトのシステム設定を使用しない場合は、[サービスパラメータ設定 (Service Parameter Configuration)] ウィンドウで Hold Reversion Notification Interval タイマーを 設定します。 デフォルト値は 30 秒に設定されています。
- システム設定が有効のときに回線の保留復帰を無効にするには、[電話番号の設定(Directory Number Configuration)]ウィンドウで、[保留復帰の呼び出し時間(Hold Reversion Ring Duration、 秒)] タイマーの値として 0 を入力します。 このフィールドを空白のままにした場合、Cisco Unified Communications Manager は、タイマー設定を使用します。
- システム設定が無効のときに回線の保留復帰を有効にするには、[電話番号の設定(Directory NumberConfiguration)]ウィンドウで、[保留復帰の呼び出し時間(HoldReversionRing Duration、 秒)] タイマーを 0 より大きな値に設定します。 通知アラートを有効にするには、同じウィン ドウで [保留復帰の通知間隔(Hold Reversion Notification Interval、秒)] タイマーを 0 より大き な値に設定するか、または空白のままにしてデフォルト設定を使用します。
- 保留復帰が有効なときに、保留復帰タイマーの設定をデフォルト設定と異なるものにするに は、[電話番号の設定(Directory Number Configuration)] ウィンドウで、保留復帰タイマーに対 して異なる値を入力します。

#### 手順

ステップ **1** 回線またはデフォルトの保留復帰タイマーを検索します。

a) 保留復帰を有効にしてタイマーを設定するには、Cisco Unified Communications Manager の管理 ページで [システム(System)] > [サービスパラメータ(Service Parameters)] を選択します。

- [サーバ(Server)] ドロップダウン リスト ボックスから、Cisco CallManager サービスを実行 しているサーバを選択します。
- [サービス(Service)] ドロップダウン リスト ボックスから、[Cisco CallManager] サービスを 選択します。

[サービスパラメータ設定(Service Parameter Configuration)] ウィンドウが表示されます。 次のス テップに進みます。

- b) 保留復帰を有効または無効にして回線の保留復帰タイマーを設定するには、Cisco Unified Communications Manager の管理ページで [デバイス(Device)] > [電話機(Phone)] を選択します。 [検索(Find)] をクリックしてデバイス プール リストを表示するか、アクティブなクエリーの検 索結果を使用します。
	- [電話の検索/一覧表示(Find andListPhones)]ウィンドウに表示される電話機のリストから、 デバイスを選択します。 [電話の設定(Phone Configuration)] ウィンドウが表示されます。
	- [電話の設定(Phone Configuration)] ウィンドウで、左側のリストから [電話番号(Directory Number)] を選択します。

[電話番号の設定(Directory Number Configuration)] ウィンドウが表示されます。 次のステップに 進みます。

- ステップ **2** 保留復帰タイマーを設定します。
	- a) Hold Reversion Duration パラメータ (または [保留復帰の呼び出し時間(Hold Reversion Ring Duration、秒)]フィールド)に、保留復帰機能を有効にするには0より大きな値を入力します。 保留復帰機能を無効にするには、0 を入力します。 入力可能な値は 0 ~ 1,200 秒(両端の値を 含む)です。 このタイマーは、保留中のコールが復帰状態になるとユーザに通知します。
	- b) 通知アラートに既存の設定を使用しない場合は、Hold Reversion Notification Interval パラメータ (または [保留復帰の通知間隔(Hold Reversion Notification Interval、秒)] フィールド) に0~ 1,200 秒 (両端の値を含む) の値を入力します。 Cisco Unified Communications Manager は、こ のタイマーを使用して、保留にした側の電話機に対する復帰コールの定期的な通知アラートを スケジュールします。 0 を入力した場合、通知アラートは送信されません。
- ステップ **3** [保存(Save)] ボタンをクリックします。
- ステップ **4** [電話番号の設定(Directory Number Configuration)] ウィンドウの変更を反映するには、すべてのデ バイスをリセットします。
- ステップ **5** 追加のタイマーを設定するには、この手順を繰り返します。

#### 次の作業

その他の手順

[電話の設定(Phone Configuration)] ウィンドウで、Cisco Unified IP Phone に正しいデバイス プール が設定されていることを確認します。設定されていなければ、正しいデバイスプールを設定しま す。

# <span id="page-16-0"></span>ユーザに対する **Cisco** 保留復帰の情報の提供

Cisco Unified IP Phone のユーザ ガイドには、保留復帰機能を使用するための手順が記載されてい ます。 一部の Cisco Unified IP Phone には ? ボタンがあり、クリックすると詳細なヘルプ情報が表 示されます。

# <span id="page-16-1"></span>**Cisco** 保留復帰のトラブルシューティング

Cisco Unified サービスアビリティの Trace Configuration およびリアルタイム監視ツールを使用し て、保留復帰に関する不具合をトラブルシューティングします。 『*Cisco Unified Serviceability Administration Guide*』を参照してください。

(注)

SCCP 電話機は 5 秒間の最小保留復帰通知間隔(HRNI)をサポートしているのに対して、SIP 電話機は 10 秒間の最小値をサポートしています。 最小 HRNI が 5 秒間に設定された SCCP 電 話機が SIP 電話機によるコールを処理している場合は、保留復帰通知鳴動が 10 秒遅れる可能 性があります。

 $\mathbf I$